## **Remote-Control-Module**

# **für / for DA 428 / DA 230**

**Einbauanleitung** 

## **Assembly Instruction**

**Update Anleitung**

**Update Manual**

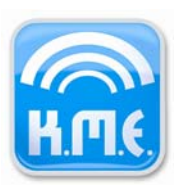

## Index

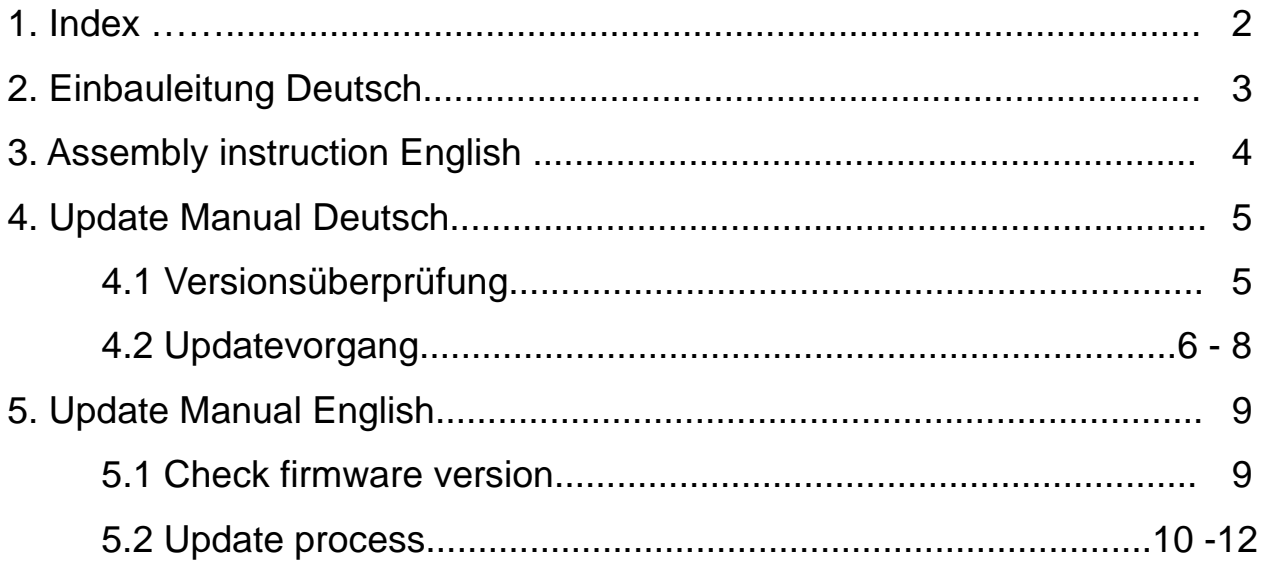

### **2. Einbauanleitung Deutsch**

Trennen Sie die Endstufe vom Stromnetz. Lassen Sie die Endstufe zunächst für mindestens 15 Minuten ohne angeschlossenes Netzkabel liegen. Drehen Sie die Endstufe auf den Deckel. Lösen Sie die jeweils 2 Schrauben an den Seitenteilen links und rechts, lösen Sie die 6 Schrauben auf dem Boden jeweils unten und oben. Heben Sie nun das Bodenblech vorsichtig heraus.

**Achtung!** Es befindet sich ein Masse- Anschlusskabel an einer Seite der Bodenplatte welches nicht abgerissen werden darf. Ziehen Sie dieses Massekabel *vorsichtig* von dem am Bodenblech angebrachten Flachstecker ab.

#### **Betrachten Sie die Elektronik der Endstufe stets als spannungsführend und berühren Sie somit keine anderen Teile innerhalb des Gerätes als die hier aufgeführten.**

Lösen Sie die 4 Schrauben welche das Standardmodul RSNC an der Rückseite halten. Entnehmen Sie das Modul vorsichtig nach oben. Die Schrauben werden für den Einbau wieder benötigt.

**Achtung!** Das Flachbandkabel ist aus technischen Gründen nicht sehr lang. Ziehen Sie *keinesfalls* an diesem Kabel um eine Beschädigung sicher zu vermeiden.

Drücken Sie den Steckverbinder *vorsichtig* längsseitig zusammen um die Verriegelung zu lösen und ziehen ihn dabei *vorsichtig* parallel zur Platine ab. Legen Sie das RSNC- Modul auf eine metallische Fläche (z.B. Bodenplatte der Endstufe) ab. Sie können es beispielsweise später in die Lieferverpackung des Ethernet- Modules einpacken.

Stecken Sie nun das Flachbandkabel *vorsichtig* an das Ethernet- Modul an. Der Steckverbinder muß leichtgängig in Richtung der Platine aufsteckbar sein. Wenden Sie keine Gewalt an um den Steckverbinder nicht zu beschädigen. Läßt sich der Steckverbinder nicht ohne weiteres aufstecken wurde das Flachbandkabel möglicherweise versehentlich verdreht. Der Steckverbinder ist so kodiert das ein Anschluß außerhalb der Vorzugsrichtung nicht möglich ist.

Nehmen Sie nun das Ethernet- Modul zur Hand und setzen Sie es von innen in den Ausschnitt am Verstärker ein. Der Einbau erfolgt genau so wie vorher das RSNC- Modul im Gerät eingesetzt war.

Legen Sie die mitgelieferten Zahnscheiben **zwischen** die innere Rückwand der Endstufe und das Modul und setzen Sie dann die Schrauben ein.

#### **Achten Sie genauestens darauf das bei diesem Montageschritt keine Schraube oder Zahnscheibe in das Gerät fällt und versehentlich darin verbleibt.**

**Achtung!** Ein loses Metallteil im Inneren der Endstufe kann einen Kurzschluss verursachen welcher das Gerät zerstören und weitere Schäden verursachen könnte. Ziehen Sie die Schrauben nun *handfest* an. Bringen Sie anschließend die Bodenplatte wieder in die Montageposition und stecken Sie das Massekabel an die Bodenplatte an. Setzen Sie die Bodenplatte wieder in das Gerät ein und montieren Sie diese mit allen dafür notwendigen Schrauben.

Sie haben nun das Ethernet- Modul eingesetzt und können das Gerät nun nach wenigen notwendigen Konfigurationsschritten mit den neuen Funktionen benutzen.

## **3. Assembly Instruction English**

Disconnect the amplifier from mains power. Firstly, allow the amplifier stay disconnected for approximately 15 minutes. Flip over the unit in order to gain access to the bottom cover. Loosen the two screws on the left and right side part of the amplifier and also unscrew the six screws on the top and bottom side of the housing.

**Caution:** Be aware that a grounding cable (green-yellow colored) connects the housing part. This cable must be unplugged carefully.

#### **Bare in mind that the power electronics inside the unit may still incorporate live voltages and therefore must not be touched! Only ply in areas described below!**

Loosen the four screws fixating the standard RSNC-Module on its back-plane. Carefully remove the module. Retain the screws for the succeeding assembly.

**Hint:** Technical restrictions required a short flat ribbon cable. Handle this cable with care to avoid damage.

Carefully squeeze the connector by hand to loosen up its locking mechanism and pull it in parallel to the board. Place the module on a metallic surface i.e. on the bottom plate of the amplifier. You may later repack it into the cardboard box supplied with the Remote Control Module.

By applying only little force plug the flat ribbon cable to the Remote Control Module. Caution! Rough handling will easily damage the connector. Should you encounter difficulties plugging the cable to the Module the connector may be situated incorrectly by mistake and needs to be turned. There is only one preferential direction the plug can be connected.

Insert the Remote Control Module to the panel cut-out. It should be located similar to the wa the RSNC-Module had been mounted. Place the supplied toothed lock washers inbetween the Remote Control Module and the amplifiers back-plate and then insert the screws.

#### **Pay attention not to leave behind any screws or washers in the amplifier since this can cause short circuits and therefore a potential malfunction an damage of your amplifier.**

Tighten the screws with moderate force. Place the bottom panel into mounting position and replug the grounding cable to this panel. Reposition the bottom panel on to the amplifier and mount all previously removed screws.

Now that the Remote Control Module is installed you may use the amplifier's new functionalities after executing a few configuration steps only.

## **4. Update Manual Deutsch**

## **4.1 Versionsüberprüfung**

Überprüfen Sie bitte vor dem Update des TCP/IP-Netzwerkmoduls, welche Firmwareversion aktuell auf ihrem Modul ausgeführt wird. Die Versionsnummer befindet sich im Kopf der Webseiten (siehe rote Markierung in Abb. 1).

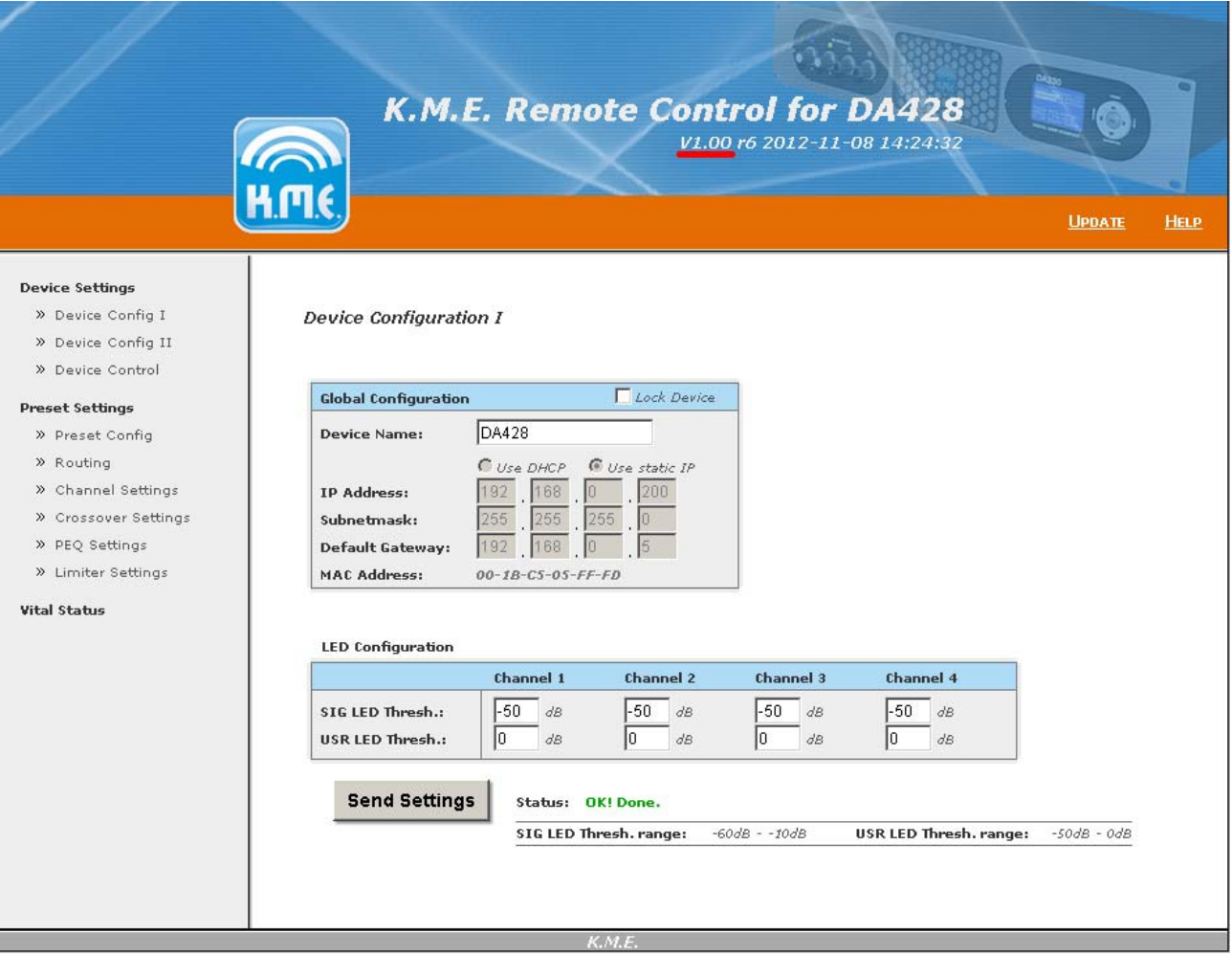

Abb. 1.: Webseite des Netzwerkmoduls mit markierter Versionsnummer

Vergleichen Sie nun die dort angegebene Nummer (z.B. V1.00 in Abb. 1) mit der Nummer im Dateinamen der Update-Datei. Ist diese identisch, besitzen Sie bereits die aktuelle Firmwareversion. Auf die Durchführung des Updates kann in diesem Fall verzichtet werden.

**Hinweis:** Im Dateinamen wird bei der Versionsnummer ein Unterstrich anstelle des Punktes verwendet. (z.B. V1\_00 für V1.00)

Befindet sich keine Versionsnummer im Kopf der Webseiten, besitzen Sie eine Vorversion des Netzwerkmoduls. Um eine sichere Aktualisierung einer solchen Version zu gewährleisten, wenden Sie sich bitte an den K.M.E.-Support.

## **4.2 Updatevorgang**

Laden Sie mit ihrem Webbrowser eine beliebige Webseite des Netzwerkmoduls. Klicken Sie oben rechts auf den Link "Update" (siehe rote Markierung in Abb. 2).

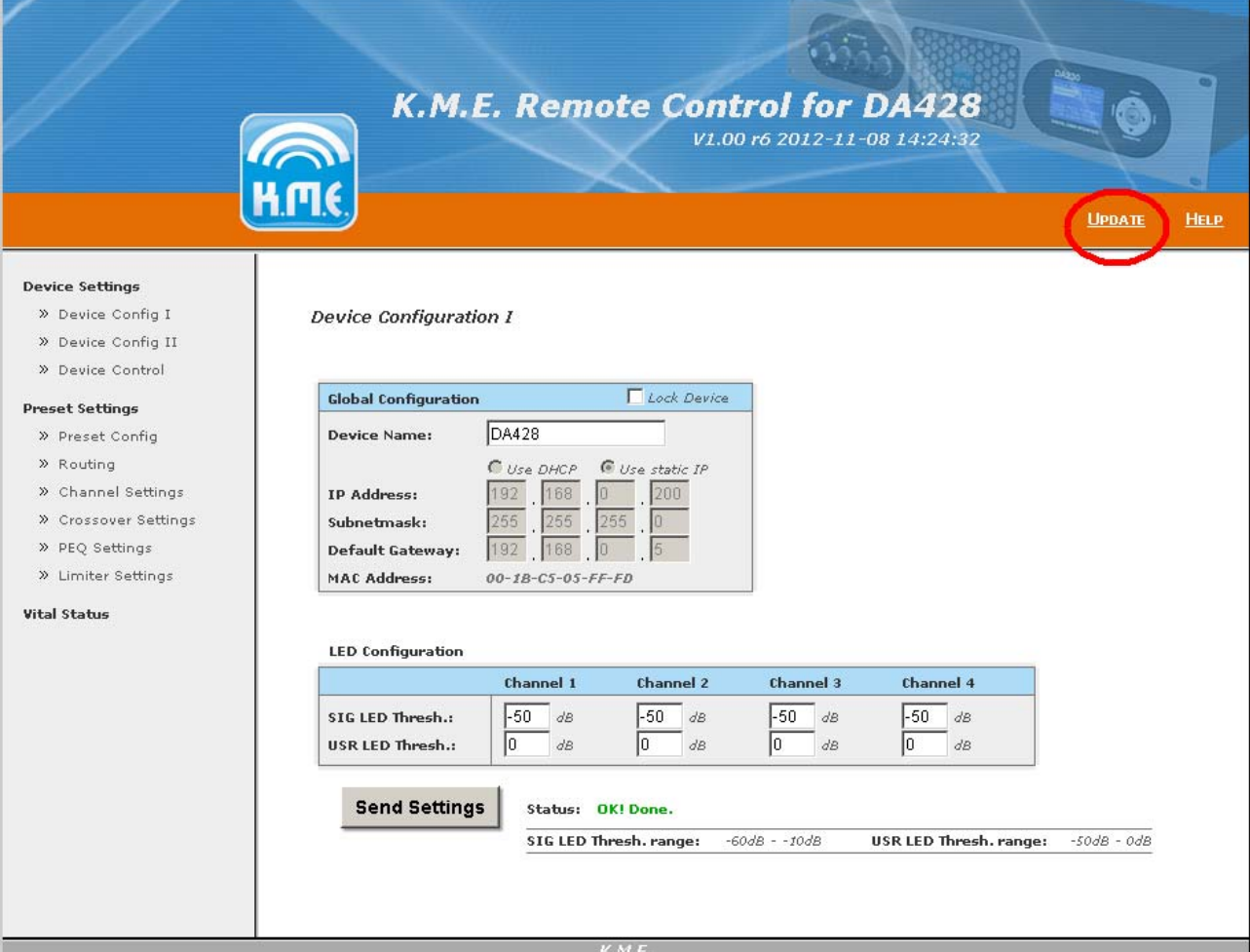

Abb. 2: Webseite des Netzwerkmoduls mit markiertem Update-Link

Das Netzwerkmodul lädt nun eine neue Webseite (siehe Abb. 3). Zum Starten des Updates klicken Sie bei "Select Update File:" auf den Button "Auswählen". Wählen Sie nun die Updatedatei aus. Das entsprechende Updatefile erhalten Sie auf Anfrage per E-Mail oder über die K.M.E. - Webseite www.kme-sound.com.

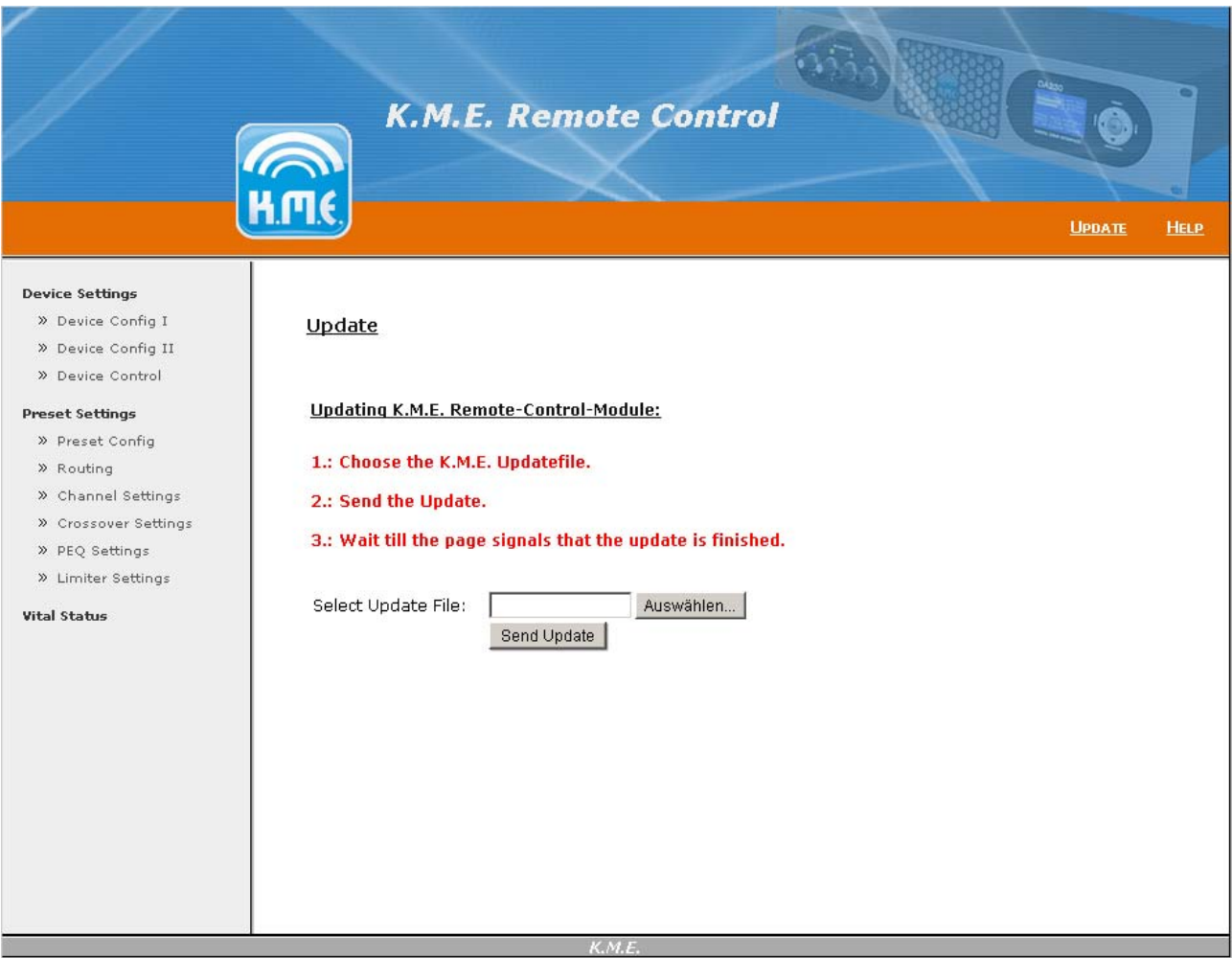

Abb. 3: Start des Updates

Nach Auswahl der Datei bestätigen Sie den Start des Updatevorgangs mit einem Klick auf den Button "Send Update". Das Update wird nun an das Netzwerkmodul übertragen.

Während des Updatevorgangs informiert Sie das Netzwerkmodul, sobald das Update vollständig empfangen wurde und mit dem Aktualiserungsvorgang begonnen wird (siehe Abb. 4).

#### **Bitte warten Sie, bis das Update vollständig ausgeführt wurde (siehe Abb. 5)!**

Konnte das Update aufgrund eines Netzwerkfehlers nicht korrekt ausgeführt werden, schalten Sie das Gerät für wenige Sekunden ab. Somit wird das gescheiterte Update verworfen und der Updatevorgang wiederholt werden. Kann das Update auch nach weiteren Versuchen nicht erfolgreich angewendet werden, kontaktieren Sie bitte den K.M.E. Support.

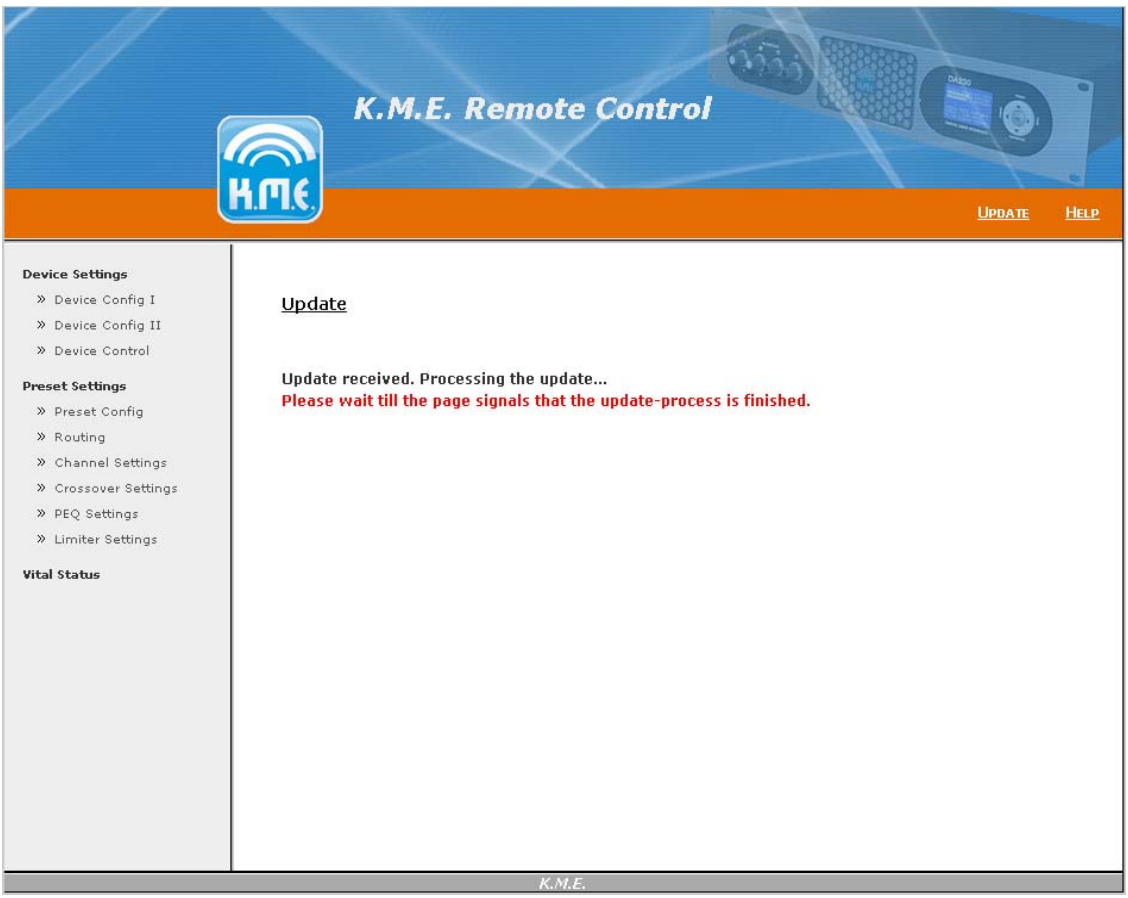

Abb. 4: Das Update wurde erfolgreich gesendet. Warten Sie, bis das Update abgeschlossen wird.

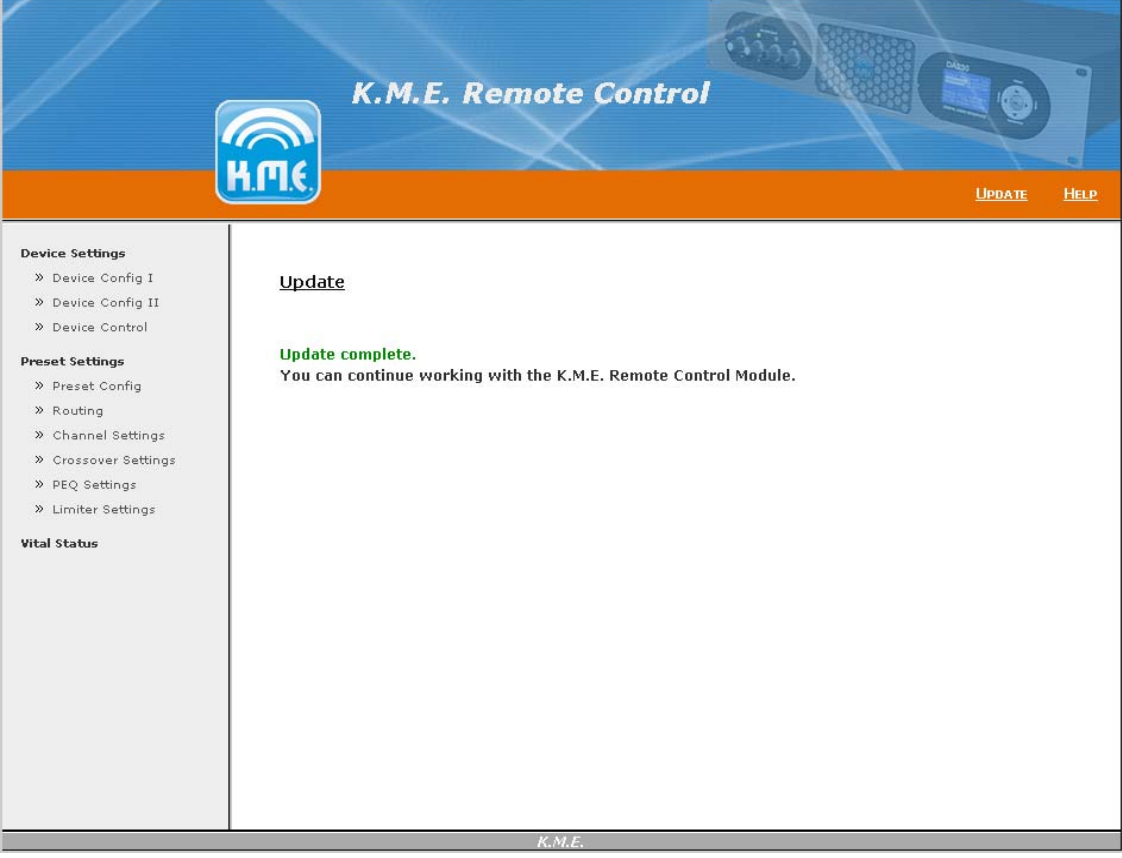

Abb. 5: Update erfolgreich / fertig

## **5. Update Manual English**

## **5.1 Check firmware version**

Before updating the K.M.E. Remote-Control-Module please check the version number of your module. This number can be found at the top of the web pages (see the red mark shown in figure 1).

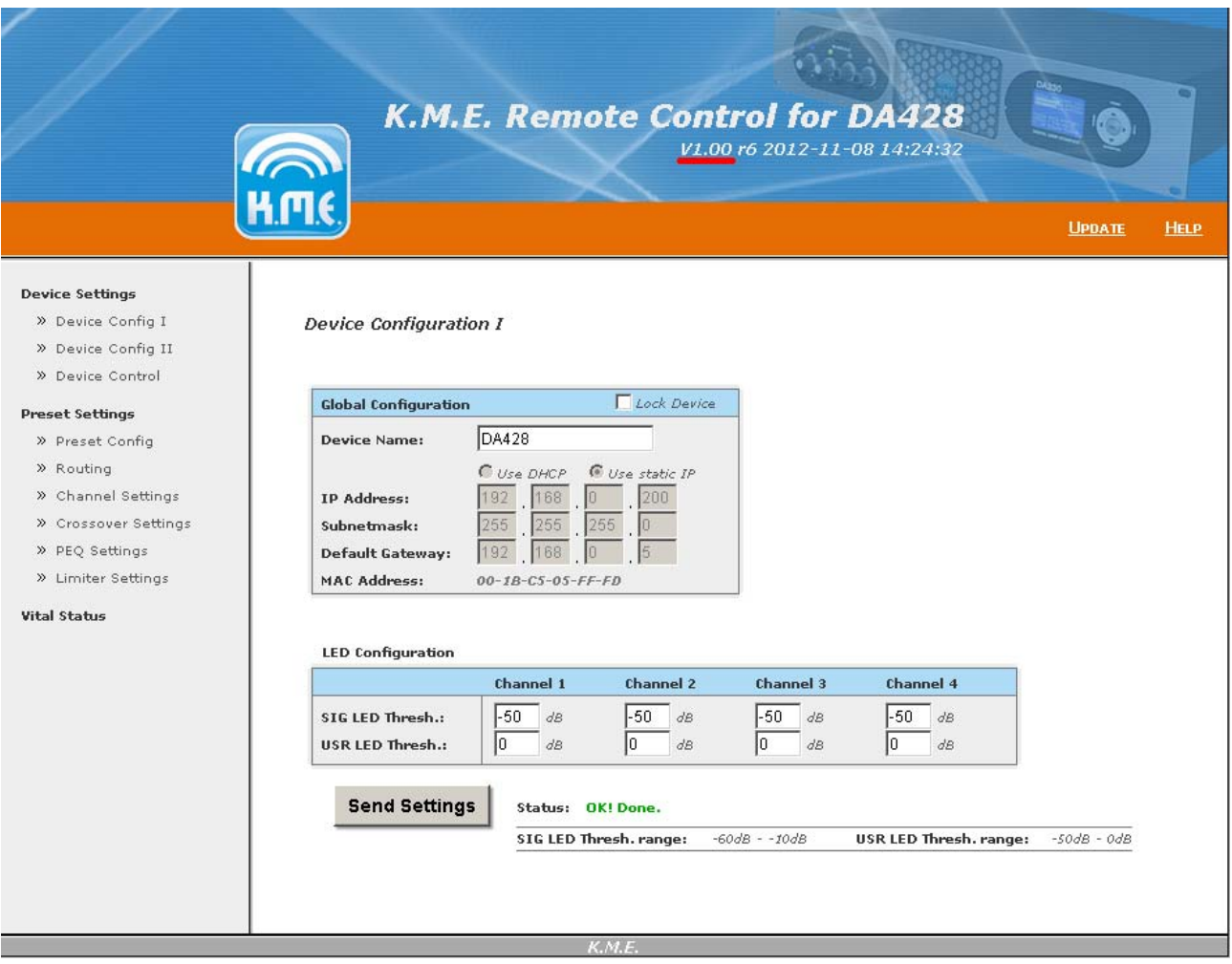

Figure 1.: Website with version number indication

Please compare this number (for example V1.00 in Figure 1) to the version number found in the filename of the update file. If these numbers are equal, the firmware is up to date and you do not need process the update.

Hint: Version numbers in file names uses an underscore instead of a dot. (for example V1\_00 instead of V1.00)

If you can't find this number at the top of the web pages a version prior to V1.00 is running on your module. For updating such a pre-release please contact the K.M.E.-Support.

## **5.2 Update process**

To start the update process please load a web page of the Remote-Control-Module. Next, click the update link at the top right corner (see the red mark shown in figure 2).

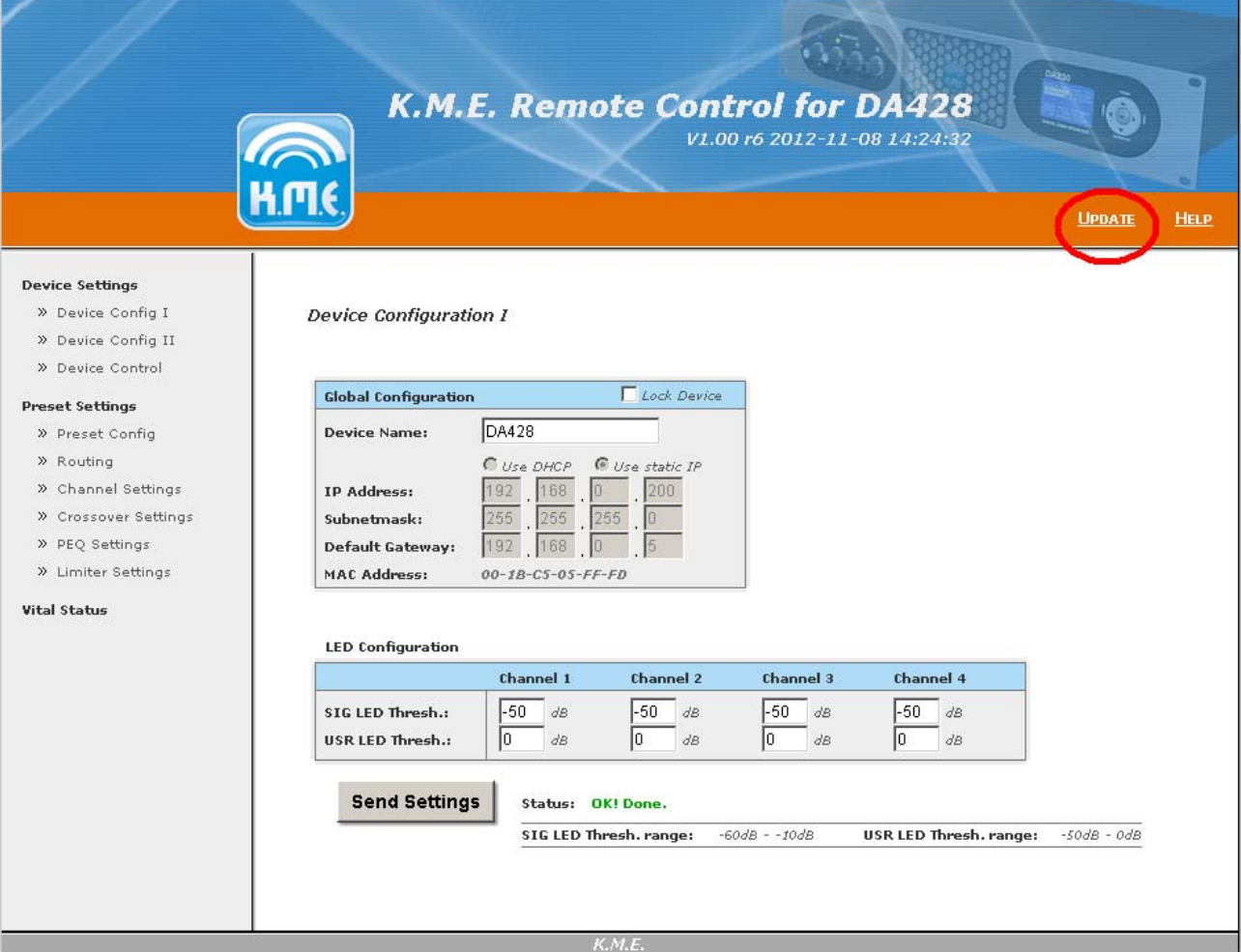

Figure 2: Website with update link

Now the module will load a new website (see figure 3). To start the update click the button located to the right of the label "Select Update File:" and choose the appropriate update file. The current file is available on request by E-Mail or can be downloaded at **www.kme-sound.com**.

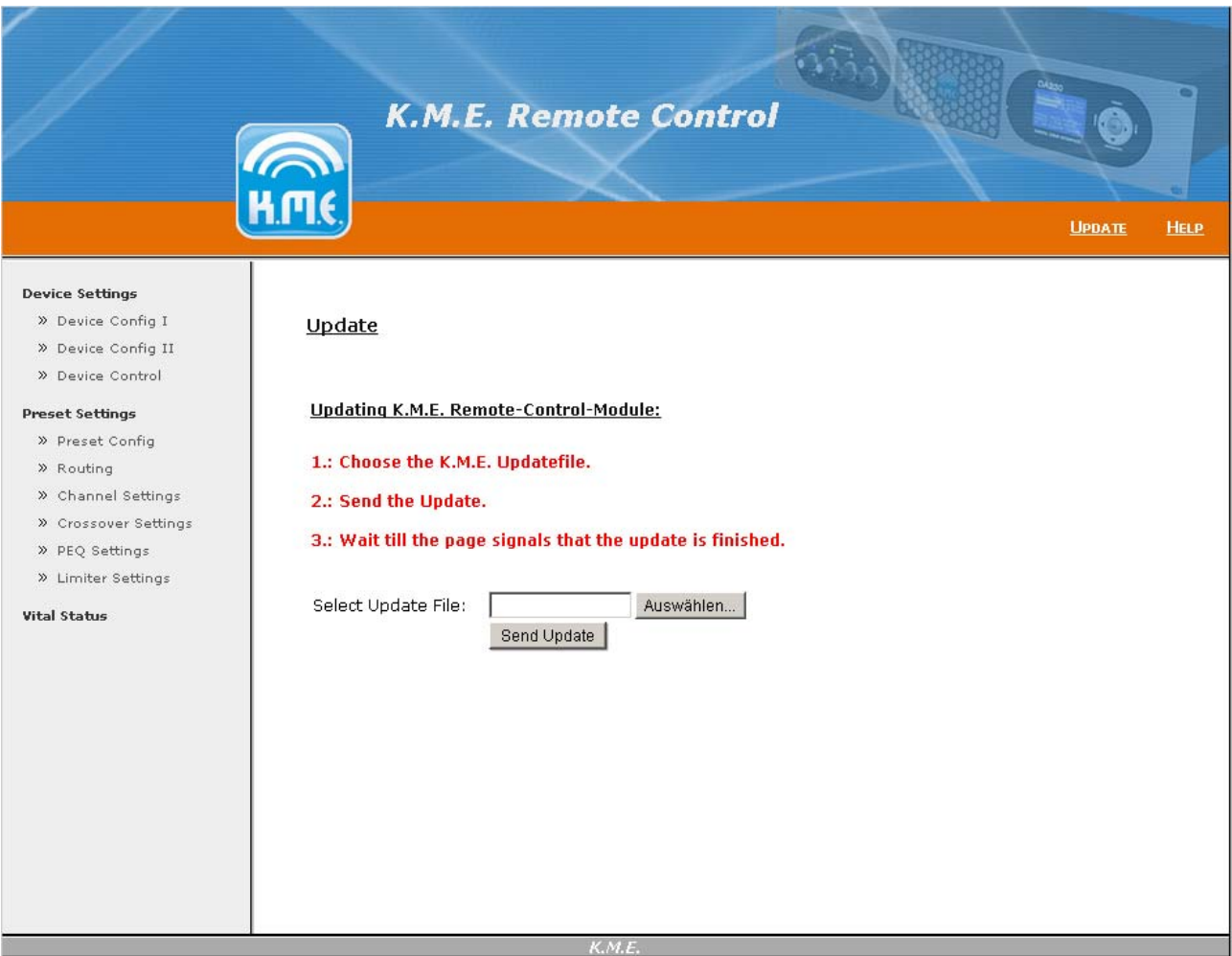

Figure 3: Starting the update

After choosing the file you may continue by clicking the "Send Update" button. Subsequently, the browser will transmit the update to the Remote-Control-Module. During this task the module informs you as soon as the transfer is completed and the actual update-process has started (see figure 4).

#### **Please wait until the module has finished the entire update (see figure 5).**

In case a problem has occurred during the update please power off the device for some seconds before trying to update again. If another attempt doesn't succeed, please contact the K.M.E. Support for assistance.

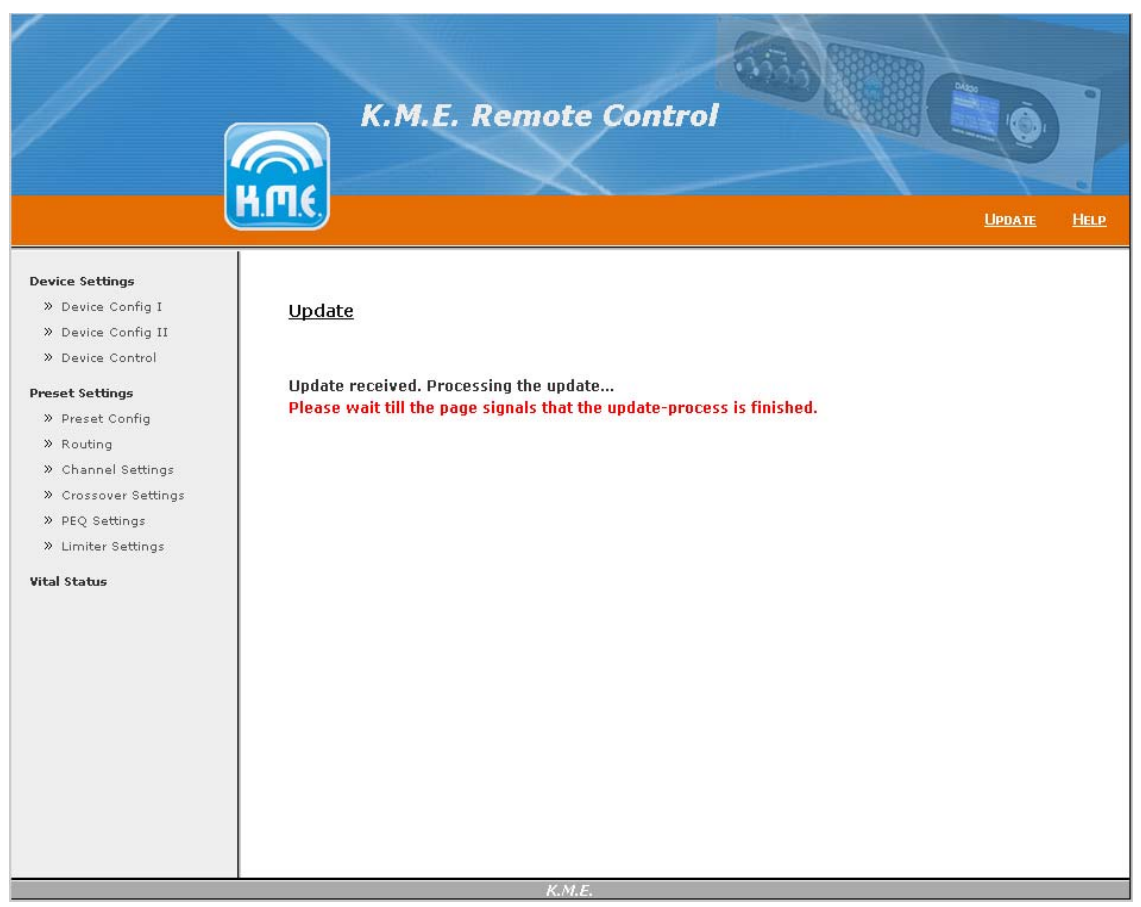

Figure 4: The update is transmitted, please wait until the update has finished

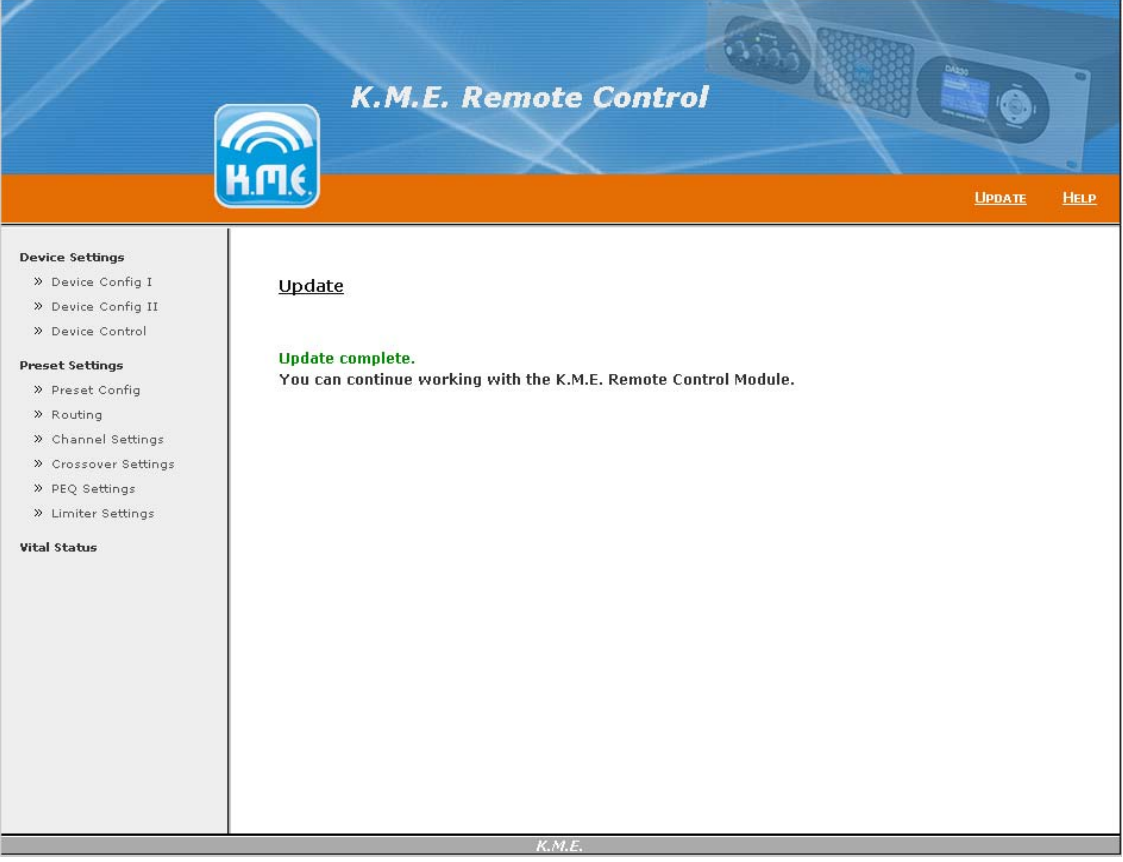

Figure. 5: The Update was successfully completed

**Für Ihre Notizen / For your notes**

#### **EC declaration of conformity**

This is to certify that the following products

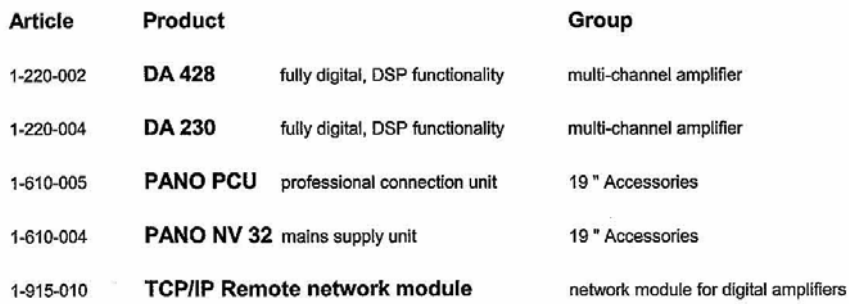

comply with the provisions of the Directive of the Council of the European Communities on the approximation of laws of the Member States relating to electromagnetic compatibility (EMC Directive 89/336/EEC).

This declaration of conformity of the European Communities is the result of an examination carried out by the Quality Assurance Department of Klingenthaler Musikelektronik GmbH in accordance with European Standards:

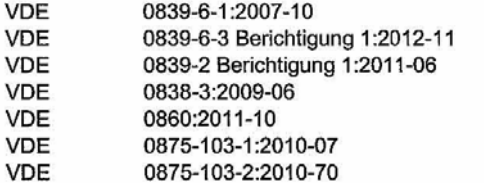

DIN EN 610000-6-1 DIN EN 610000-6-3 DIN EN 610000-3-2 DIN EN 610000-3-3 **DIN EN 60065** DIN EN 55103-1 DIN EN 55103-2

This declaration is given by

Klingenthaler Musikelektronik GmbH Auerbacher Straße 268 D-08248 Klingenthal

Klingenthal, July 2013

Klingenthaler Musikelektronik GmbH Auerbacher Straße 288<br>Gesap Klingenthal, Germany phone 99 (0) 37 467 558-0 í. Kerst Glaß

Managing Director

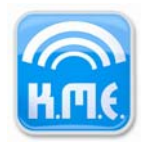

Klingenthaler Musikelektronik GmbH Auerbacher Straße 268 08248 Klingenthal Germany phone +49(0)37467 558-0 www.kme-sound.com

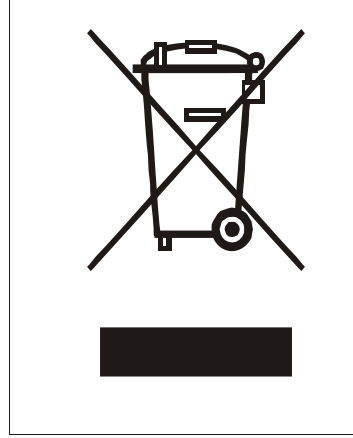

#### **Deutsch Entsorgung von Altgeräten** 1. Wenn dieses Symbol eines durchgestrichenen Abfalleimers auf einem Produkt angebracht ist, unterliegt dieses Produkt der europäischen Richtlinie 2002/96/EC. 2. Alle Elektronik-Altgeräte müssen getrennt vom Hausmüll über dafür staatlich vorgesehene Stellen entsorgt werden.

3. Mit der ordnungsgemäßen Entsorgung des alten Gerätes vermeiden Sie Umweltschäden und eine Gefährdung der persönlichen Gesundheit.

4. Weitere Informationen zur Entsorgung des alten Gerätes erhalten Sie bei der Stadtverwaltung, beim Entsorgungsamt oder in dem Geschäft, wo Sie das

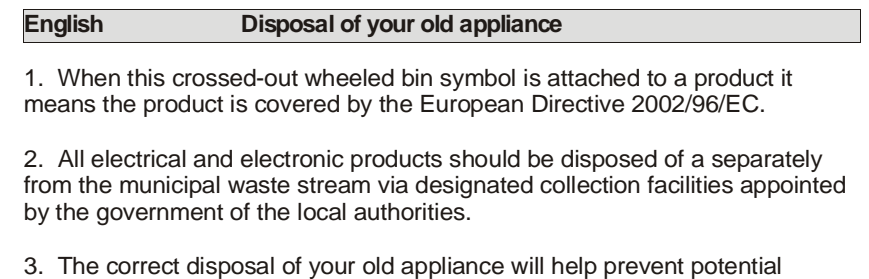

negative consequences for the environment and human health.

4. For more detailed information about disposal of your old appliance, please contact your city office, waste disposal service or shop where you purchased the product.

#### WEEE-Reg.-Nr. DE 84296747

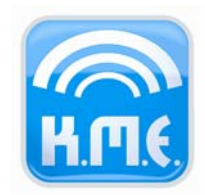

Klingenthaler Musikelektronik GmbH Auerbacher Straße 268 08248 Klingenthal Germany phone +49 (0) 37467-558-0 fax +49 (0) 37467-558-33 service@kme-sound.com www.kme-sound.com

Technischer Stand September 2013. Der Inhalt entspricht dem Stand bei Drucklegung. Technische Änderungen, Druckfehler und Irrtümer vorbehalten. Technical State September 2013. The content corresponds to the state at printing. Subject to technical alterations. Misprints and errors expected.